## Safari (macOS ja iOS)

## MacOs (pöytäkone, kannettava)

1. Avaa Safarin asetukset valikosta *Safari -> Asetukset*

2. Poista valinta kohdasta *Estä sivujen välinen seuranta*

3. Tee osto uudestaan ja muista sen jälkeen palauttaa valinta *Estä sivujen välinen seuranta* kohtaan

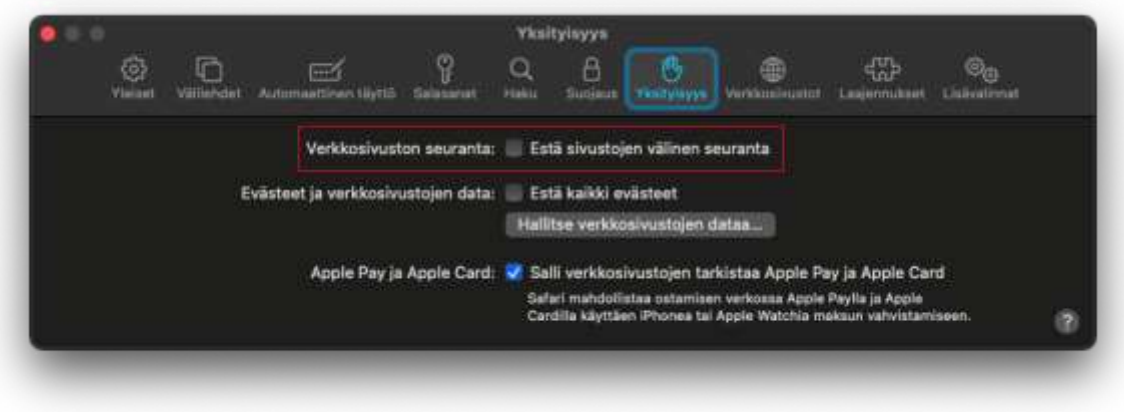

## iOS & iPadOS

- 1. Avaa puhelimen *Asetukset*
- 2. Valitse *Safari*
- 3. Kytke pois astus *Estä seuranta sivujen välillä*
- 4. Tee osto uudestaan ja muista sen jälkeen asettaa valinta *Estä sivujen välinen seuranta* takaisin päälle